API OAuth Dev Verification [api-oauth-dev-verification-reply+0r2l5r7qldgdl1d@google.com](mailto:api-oauth-dev-verification-reply+0r2l5r7qldgdl1d@google.com)

Sat 10/31/2020

Dear Developer,

Your app needs to follow some extra requirements so you can continue with verification. Please reply directly to this email when your app meets all of these requirements:

# **Privacy Policy Requirements**

Under the **Google API Service: User Data Policy**, your privacy policy must follow these guidelines:

- The privacy policy is hosted by the domain of your website.
	- ✓ Our Google-verified company domain is [www.ivsoftware.com.](http://www.ivsoftware.com/)
	- ✓ This url redirects to the application home page [https://www.sasquatchfindanything.com](https://www.sasquatchfindanything.com/) which is hosted on WiX and also Google-verified. Th[e privacy policy](https://www.ivsoftware.com/ivsoftware-llc-privacy-policy.pdf) link is displayed in the footer of every page:

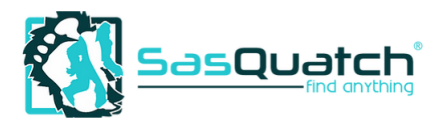

**Install the Free Version** 

Copyright @ 2019 IVSoftware, LLC. Web Design by Shaka Designs. View our Privacy Policy

- $\checkmark$  While the website is hosted on WiX, the privacy policy document itself is hosted on the IVSoftware domain <https://www.ivsoftware.com/ivsoftware-llc-privacy-policy.pdf>
- The privacy policy is accessible from the app's home page.
	- ✓ SasQuatch Find Anything is a free and public WinOS Desktop application published in the [Microsoft Store.](https://www.microsoft.com/en-us/store/r/sasquatch-find-anything/9nblggh4r0t7) There, in the app's home page, privacy policy is linked under Additional Terms.
	- $\checkmark$  Please note that it's not a web app and has no home page in that sense.
	- $\checkmark$  Android and iOS versions are coming.
- The privacy policy is visible to users.
	- $\checkmark$  Click [here](https://www.ivsoftware.com/ivsoftware-llc-privacy-policy.pdf) if you're a user.

• The privacy policy is linked to the OAuth consent screen on the [Google API Console](https://console.developers.google.com/)

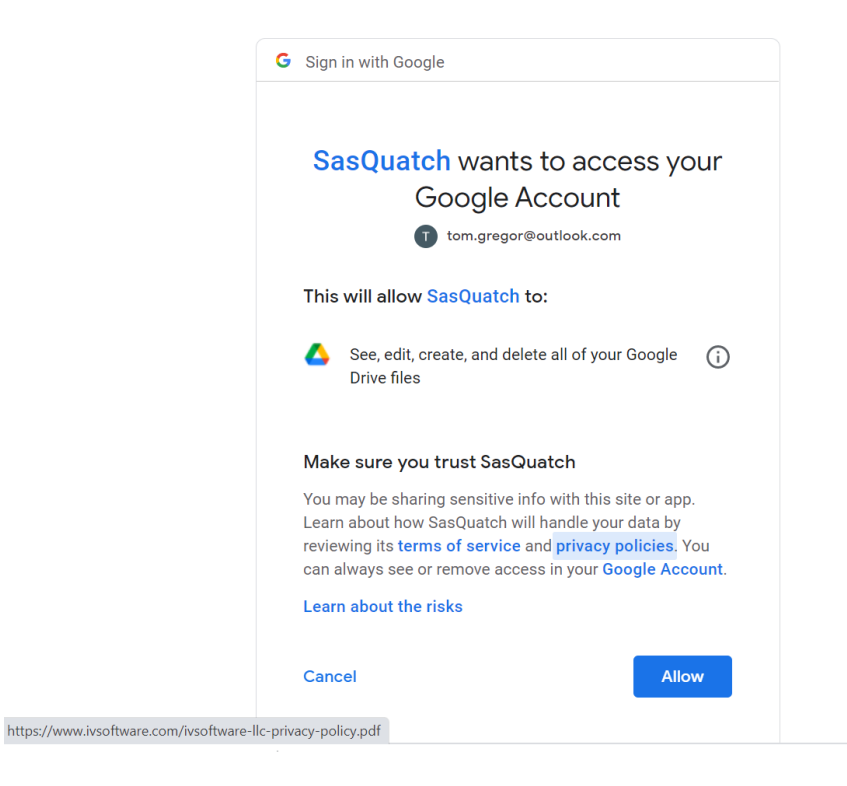

- $\checkmark$  Hovering over privacy policies shows linkage
- The privacy policy and in-product privacy notifications **clearly describe the way your application accesses, uses, stores, or shares Google user data.**

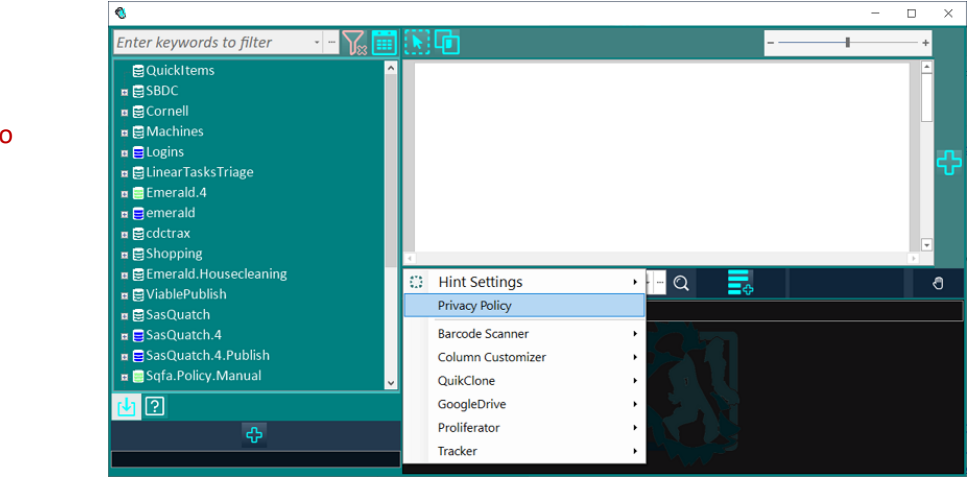

✓ In-product access to Privacy Policy

Access to Google User Data When our user requests it, and subsequently accepts and allows access on the required Google consent screen, the website and application will access, use, store, or share data on the user's Google account. This section describes the way we do this. Access may be revoked any time.

#### Purnose

Customers are given the option to grant access to their Google Drive user data for the purpose of synchronizing their SasQuatch databases across their devices, and to their OpenID profile information for the purpose of sharing add-on license purchases across device platforms.

### Scope

The website acts as an intermediary to obtain Oauth credentials for the application. User will be presented with a consent screen to authorizing SasQuatch and the requested scopes. Upon success, website returns tokens to the application allowing it to perform file operations directly.

The application will create a visible folder named SasQuatch Drive Service in the root directory of the user's Google Drive and only modify files and folders in or below it. The app operates only on files that the app itself creates, in the specific binary formats used by the app (this excludes most Google Docs). Operations include upload, update, download, trash and delete. The app will not make any attempt to empty the trash or permanently delete files out of band.

## Shared With Me 2

SasQuatch databases can be shared and assigned Viewer or Editor permissions just like any other file in the Google Drive. Any files shared with authorized user, in or out of the SasQuatch Drive Service folder and including Google Docs, will be visible to the application in queries designed to discover SasQuatch shared files. The application immediately discards any unrelated metadata acquired in this manner.

SasQuatch Find Anything maintains strict privacy by storing its application data only on the device running it. But this can be too much of a good thing (even for us!) because it doesn't let you sync your data, even between different devices that you own.

The solution (for customers who opt in) is to subscribe to a proprietary Google Drive add on. Google's Terms of Use policy essentially states that what's yours stays yours, making it a good choice from the privacy standpoint. The purpose of the add-on is to optimize the data usage. This isn't sales mumbo jumbo-there's not even an air of mystery about it! Just a simple explanation:

You might have multiple, large databases open simultanously in SasQuatch, with possibly hundreds of Content documents in each. If the database were to be placed in a normal Google Drive folder, changing one letter in one of the documents would blast the entire database to all your devices. Potentially, this could even make a big dent in your data plan! Google Drive add-on for SasQuatch efficiently identifies and updates just the changes.

• The way you use Google user data is limited to what you've described in your privacy policy.

Privacy Policy

## ✓ Reviewed

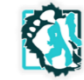

 $\checkmark$  The privacy policy contains verified domains and accessible URL links.

This Statement of Privacy applies to software and websites owned by IVSoftware LLC. For the purposes of this Privacy Policy, unless otherwise noted, all references to IVSoftware LLC include the SasQuatch Find Anything application running on any platform and the www.ivsoftware.com and www.sasquatchfindanything.com websites. It governs data collection and usage. By using these websites or this application, you consent to the data practices herein described.

## ✓ Description transcript:

# **Verified Domains & Accessible URL links**

You also need to verify that you own all the authorized domains listed in your request:

✓ Done

# **App Demonstration Video**

Respond directly to this email with [a YouTube video link](https://youtu.be/Mm2SWq_Yv-0?list=PLwG1MuM3s8jCX5yfIwdF_dmUshngFXoeG) that meets these requirements:

# ✓ [Watch: Customer-facing YouTube video](https://youtu.be/Mm2SWq_Yv-0?list=PLwG1MuM3s8jCX5yfIwdF_dmUshngFXoeG)

*This semi-polished presentation that shows the authorization flow but truncates some URLs. Refer to the internal version below in which the complete URLs are visible.*

- Video is **publicly accessible.**
- OAuth Consent Screen is **in English.**
- OAuth Consent Screen shows the **App Name.**
- URL bar of the OAuth Consent Screen fully displays the **Client ID** in your project which contains the **project number** (This is not required for native Android and iOS apps).

# **TEST INSTRUCTIONS:**

- 1. See if you can locate a WinOS PC somewhere on the Google campus.
- 2. [Download](https://www.microsoft.com/en-us/store/r/sasquatch-find-anything/9nblggh4r0t7) the free Windows version for WinOS.
- 3. Copy this license key: 9A5E2629-3C08-4871-9143-1065ABD9EB30
- 4. Use the license key to make a virtual "purchase" of the Google Drive Sync add-on for testing purposes as shown here: [Watch: Authorization Flow \(internal\) YouTube video](https://youtu.be/eHzrF88Gq34).
- 5. The URL bar is clearly visible in this video.
- Video shows the **OAuth grant process** that users will go through.
- Video shows **how the data will be used** by showing functionality for each sensitive and restricted scope you've requested.
- Video shows **how data is accessed** on each OAuth client.
- You do not need to be personally visible in the demo or narrate the video. Demonstrating the process from the keyboard/screen view is fine.
- If you cannot fulfill the above requirements because users are currently seeing the "**Sign in disabled**" screen, make sure you provide us with an email address so that we can temporarily disable the warning screen, allowing you to demonstrate all of the above video requirements.
- If you cannot fulfill the above requirements because your app is an **add-on** that has not yet been published to the **GSuite Marketplace**, please reply to let us know.

You must follow these requirements to continue with verification. If you don't follow these requirements, we may have to reject your request.

You can find more information in the [OAuth Application Verification FAQ.](https://support.google.com/cloud/answer/9110914)

To make sure we don't miss your messages, reply directly to this email to continue with the verification process. Any new email sent t[o api-oauth-dev-verification@google.com](mailto:api-oauth-dev-verification@google.com) won't go to our team.